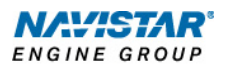

# MaxxForce® 15 (2011)

*Overview: Power Train Protection*

# **TABLE OF CONTENTS**

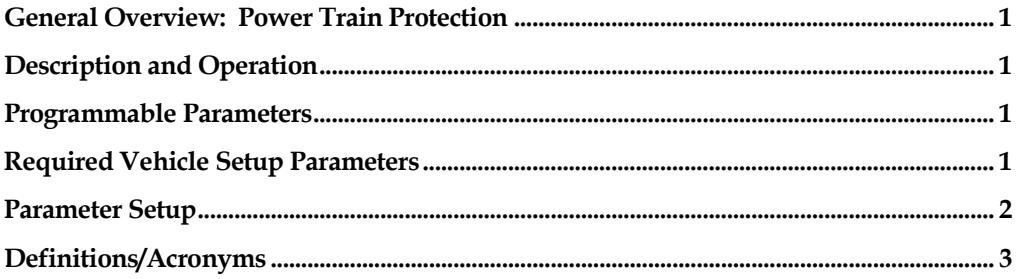

#### <span id="page-2-0"></span>**General Overview: Powertrain Protection**

The Power Train Protection feature is designed to electrically limit the engine torque in order to protect the driveline components. Benefits include improved engine performance without compromising the driveline.

The document will address unique Powertrain Protection functionality for the MaxxForce® 15.

#### <span id="page-2-1"></span>**Description and Operation**

There are no operator interactions involved, such as switches or indicators. The feature limits torque based on the current gear ratio and zero vehicle speed. There are 3 customer programmable gear ranges with 3 torque limits that should be set to protect the driveline and turbocharger after a cold a start.

The power train protection feature interacts with this engine feature: Power Take Off (PTO).

#### <span id="page-2-2"></span>**Programmable Parameters**

The following programmable parameters are required for Power Train Protection. These parameters should be programmed to protect the driveline and PTO equipment.

Parameters shown as customer programmable can be adjusted to meet the customer's needs. Parameters indicated as non‐customer programmable, are preset from the factory and cannot be changed without authorization.

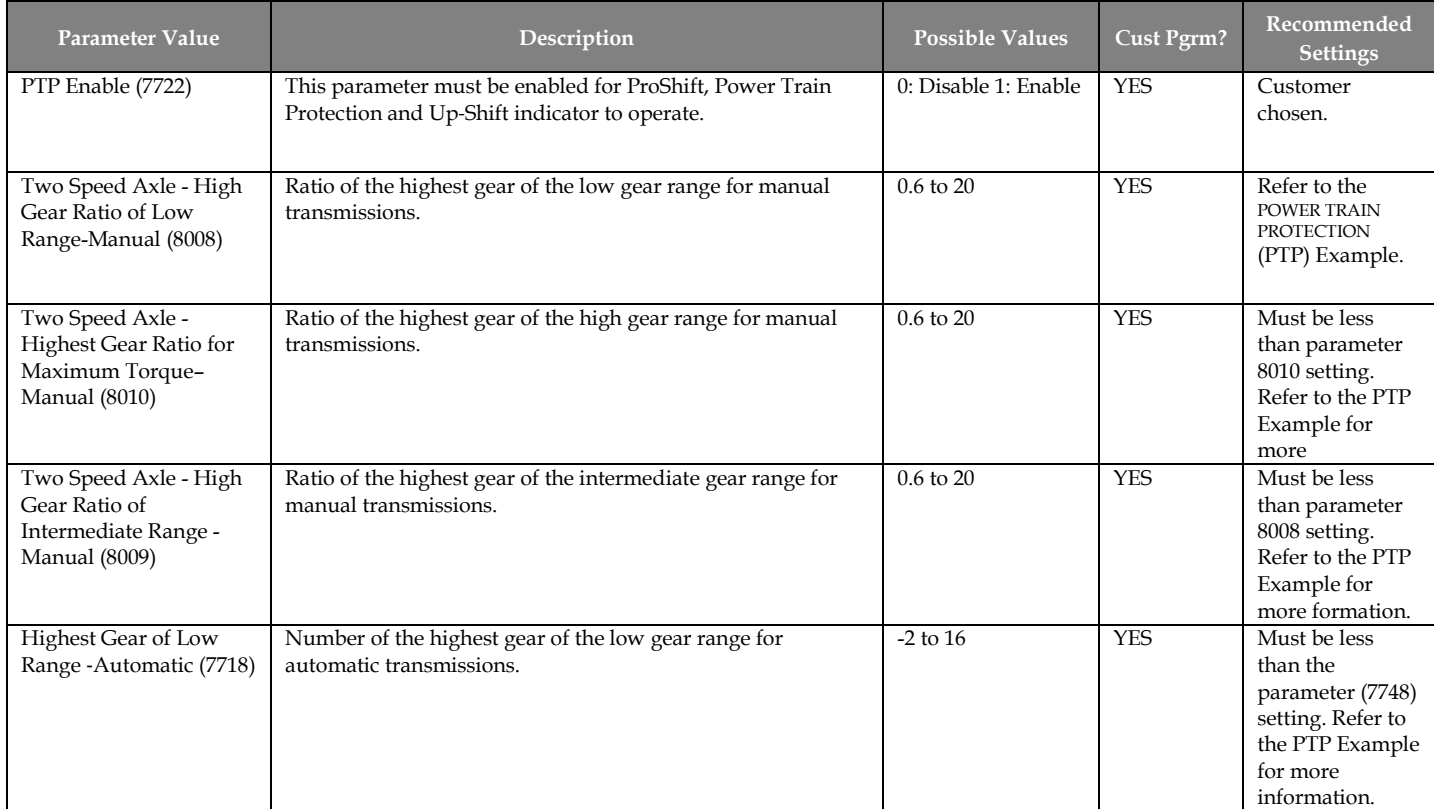

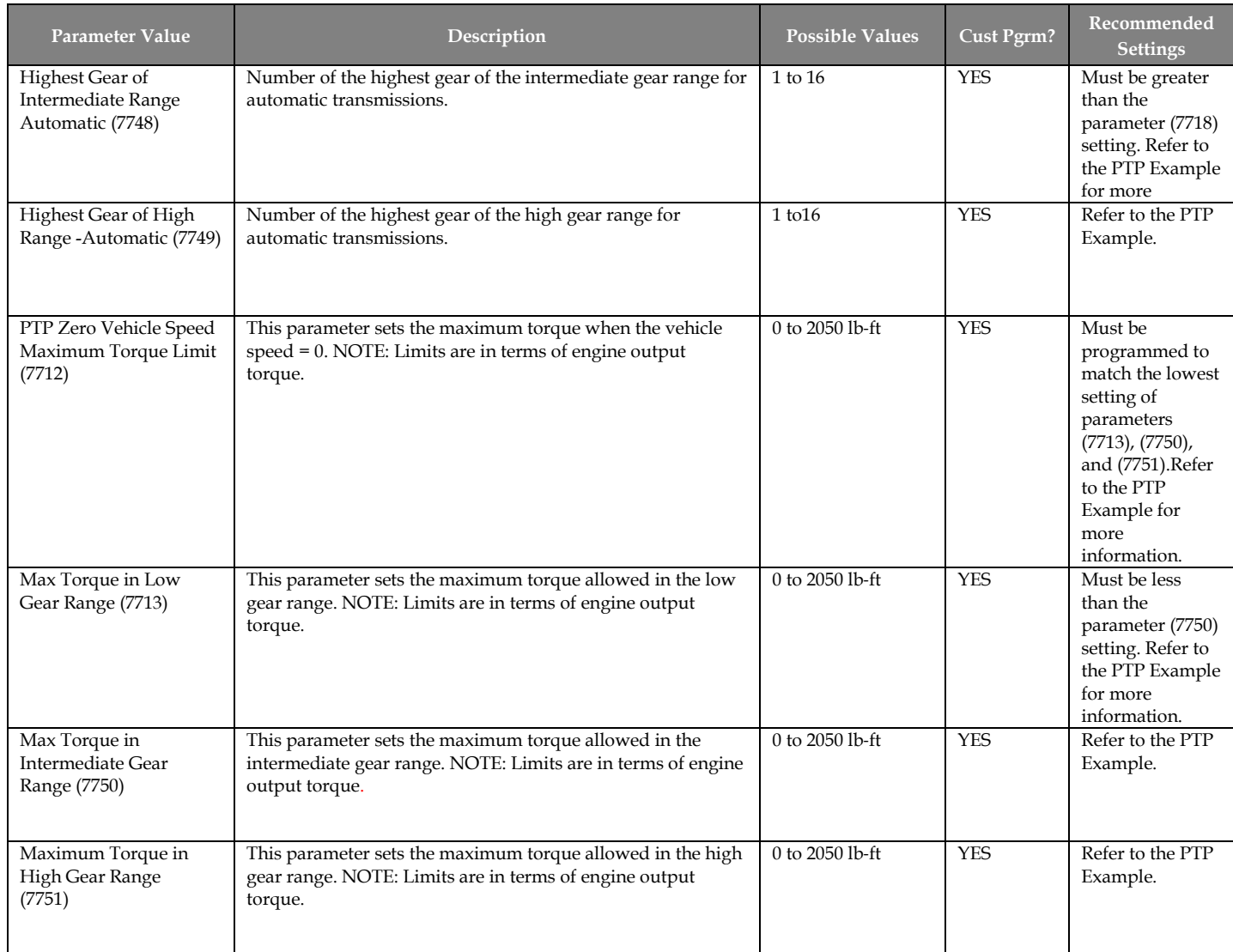

# **Required Vehicle Setup Parameters**

If Power Train Protection does not function as expected, verify that all of the programmable parameters have been programmed correctly.

#### <span id="page-3-0"></span>**Parameter Setup**

**Possible Power Train Protection Applications:**

# **EXAMPLE A – Manual Transmission Power Train Protection configuration**

In this example, assume we need to find the power Train Protection torque limits for a manual transmission.

**1.** First, Complete the Maximum Torque **Table 1**. Enter the vehicle maximum torque information (as shown in the example below).

# **Table 1- Maximum Torque Table**

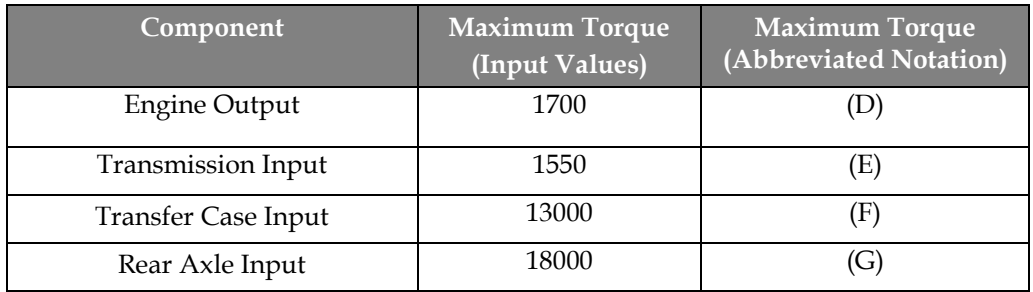

<span id="page-4-0"></span>**2.** Next, complete **Table 2**. Enter the vehicle gear ratio information (as shown in the example below).

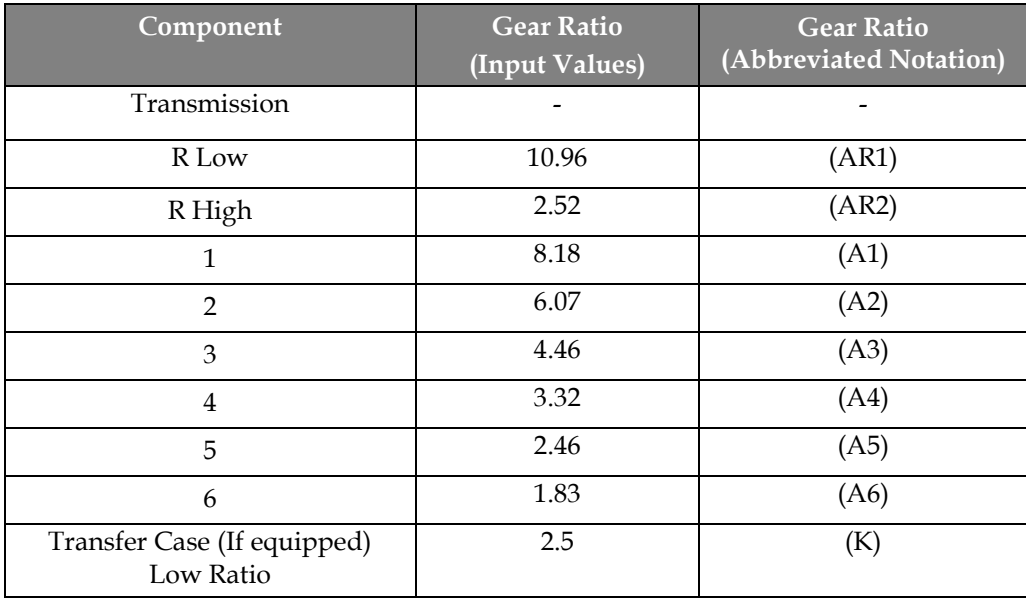

#### **Table 2- Gear Ratios**

**3.** Next, complete **Table 3.** Enter the values from Table 1 and 2 into the Calculation column within the table. For example: The expression  $(G)/(ARI)/(K)$  is the rear axle input, divided by the reverse low gear ratio, divided by the transfer case (if equipped) low ratio. Perform the calculation and enter those results into the Calculated Maximum Engine Torque Value column.

# **Table 3- Maximum Allowed Engine Torque**

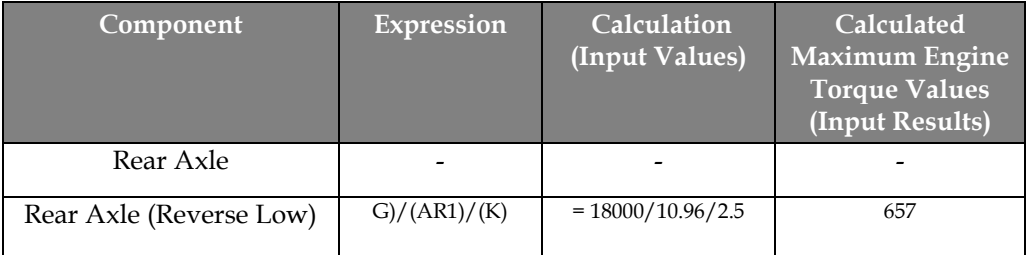

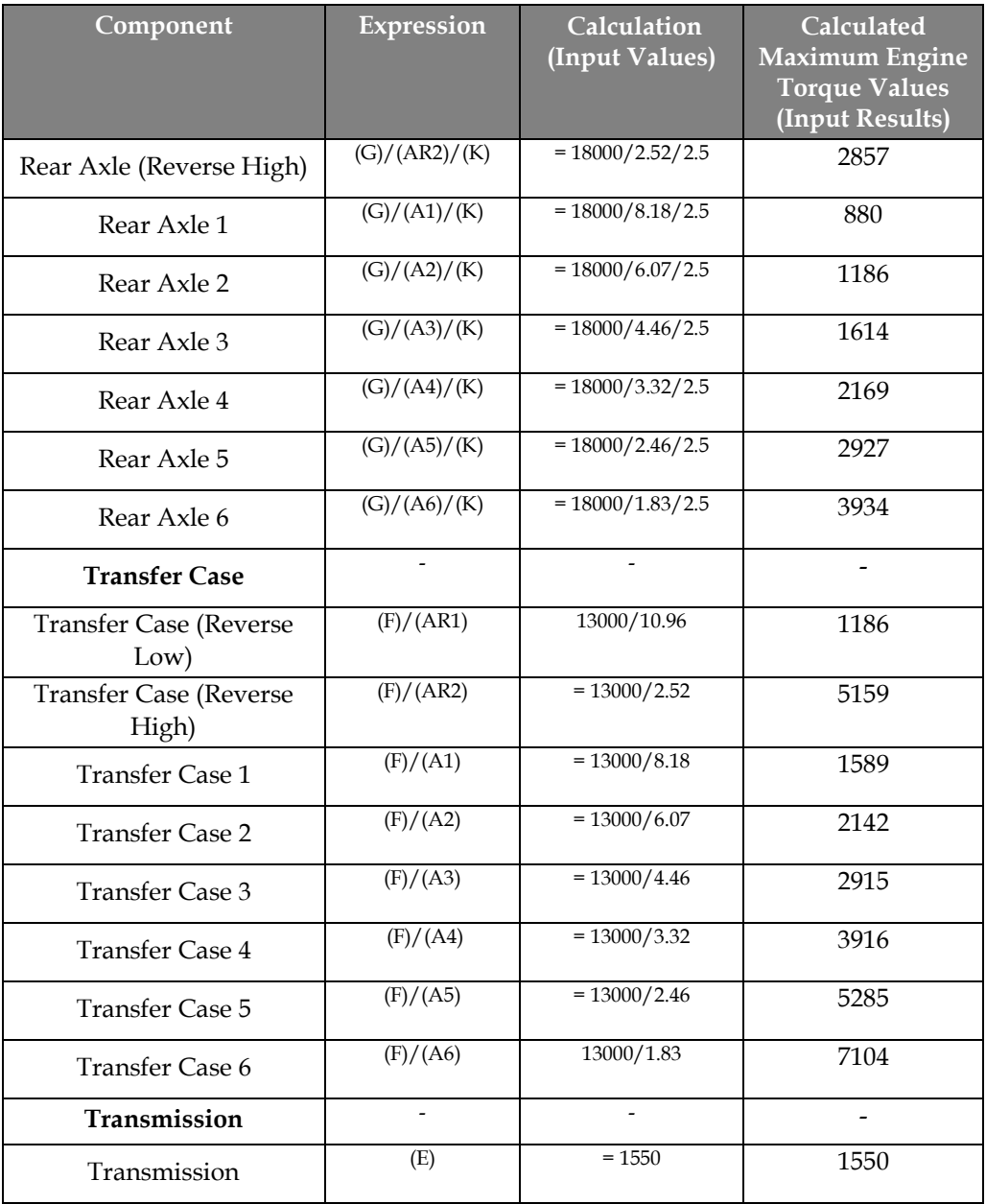

**4.** Begin completing **Table 4** by selecting the minimum value from the calculated maximum engine torques for each gear from **Table 3**. For example, take the Rear Axle (Reverse Low) result and the Transfer Case (Reverse Low) result and choose whichever value is lower.

In this example, the value 657 is less than 1186; therefore the value 657 can be entered into **Table 4**. Continue selecting minimum values to complete the table.

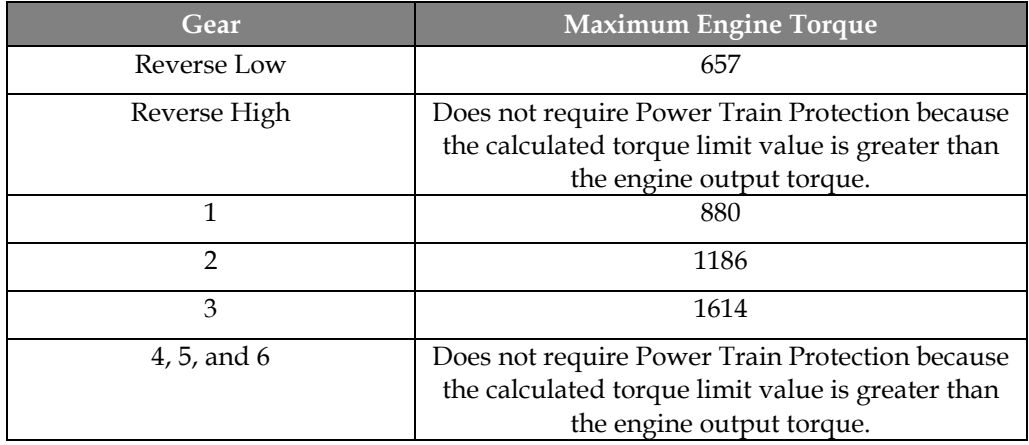

#### **Table 4- Maximum Engine Torque**

**5.** As indicated in **Table 4** (above), any calculated torque limit results that are less than the output torque of the engine indicates a need to use Power Train Protection torque limiting. Power Train Protection torque limiting is not required if the torque limit result is greater than the engine output torque.

The number of maximum engine torque limit results will vary depending on the vehicle. There are 4 results in this example, but Power Train Protection has only 3 torque limits to be programmed: Maximum Torque in Low Gear Range (7713), Maximum Torque in Intermediate Gear Range (7750), and Maximum Torque in High Gear Range (7751). Group the torque limits into 3 bands and select the lowest torque value of each band.

It is recommended to group reverse low and 1st gear together as shown in the "green" shaded area. Since 651 is less than 880 within that group, we will use 651 for the Maximum Torque in Low Gear Range (7713) setting. Since there are only 2 values left in the table, directly enter the values into the remaining torque limit parameters (i.e. 1186 for the Maximum Torque in Intermediate Gear Range (7750) setting and 1614 for the Maximum Torque in High Gear Range (7751) setting).

If there are more than 2 gears remaining that require torque limiting, group the next 2 gears together, again using the lower torque limit of the two gears.

**6.** Next, to find the PTP Zero Vehicle Speed Maximum Torque Limit (7712) setting, simply use the lowest value of the 3 parameter settings: Maximum Torque in Low Gear Range (7713), Maximum Torque in Intermediate Gear Range (7750), and Maximum Torque in High Gear Range (7751). In this example, 651 is the lowest, will be used setting PTP Zero Vehicle Speed Maximum Torque Limit (7712).

**7.** Finally, program the values for the following parameters:

• High Gear Ratio of Low Range - Manual (8008) – This is obtained by multiplying the transfer case ratio  $*$  1st gear ratio (2.5  $*$  8.18) = 20.45 in this example. This means that all gear ratios lower than 20.45 will be limited to the Maximum Torque in Low Gear Range (7713) parameter setting (657 in this example)

• High Gear Ratio of Intermediate Range - Manual (8010) – This is obtained by multiplying the transfer case ratio  $*$  2nd gear ratio (2.5  $*$  6.07) = 15.175 in this example. This means that all gear ratios lower than 15.175 will be limited to the Maximum Torque in Intermediate Gear Range (7750) parameter setting (1186 in this example).

• High Gear Ratio of High Range ‐ Manual (8009) – This is obtained by multiplying the transfer case ratio  $*$  3rd gear ratio (2.5  $*$  4.46) = 11.15 in this example. This means that all gear ratios lower than 11.15 will be limited to the Maximum Torque in High Gear Range (7751) parameter setting (1614 in this example).

# **EXAMPLE B – Automatic Transmission Power Train Protection configuration.**

In this example, let's assume we need to find appropriate Power Train Protection torque limits for an automatic transmission.

**1.** First, complete **Table 5.** Enter the maximum torque information (as shown in the example below).

# **Table 5 – Maximum Torques**

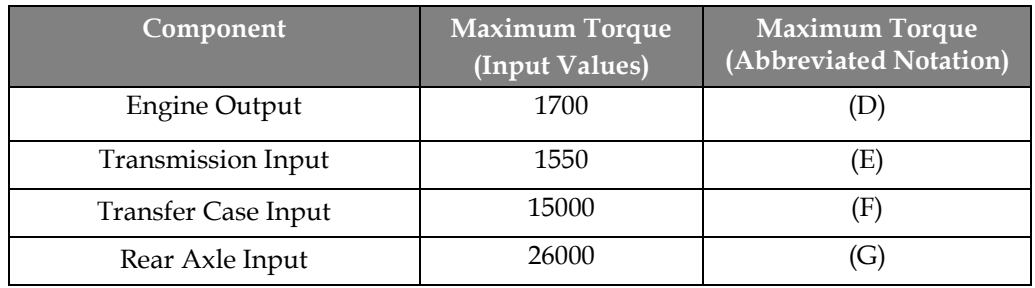

2. Next, complete **Table 6**. Enter the gear ratio information (as shown in the example below).

#### **Table 6 – Gear Ratios**

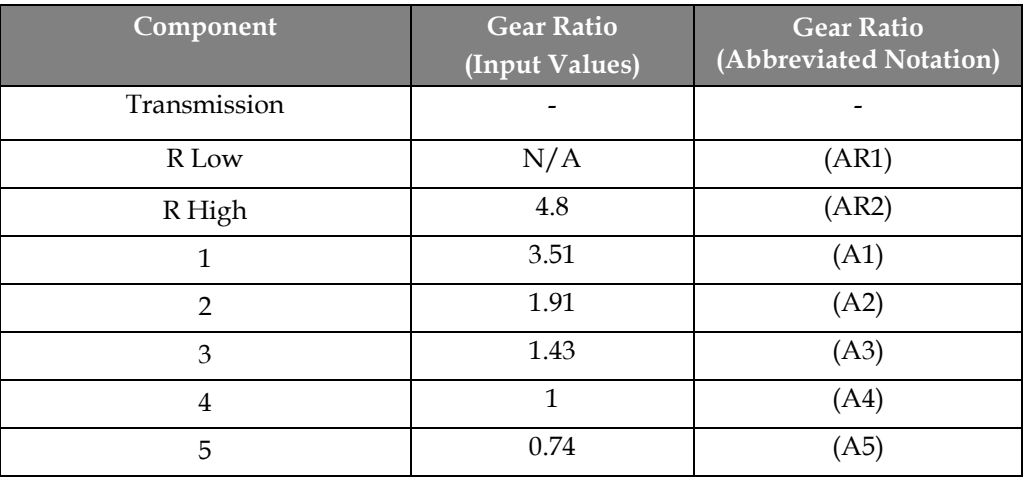

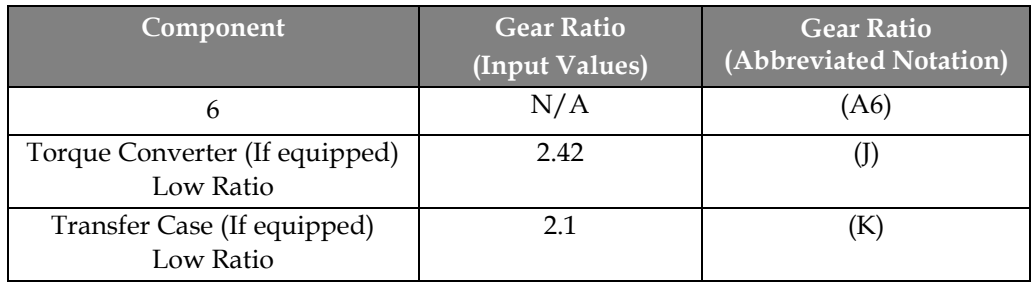

**3**. Next, complete **Table 7**. Enter the values from Table 5 and 6 into the Calculation column within the table.

For example: The expression  $(G)/(AR2)/(J)/(K)$  is the rear axle input, divided by the reverse high gear ratio, divided by the torque converter (if equipped) ratio, divided by the transfer case (if equipped) low ratio. Perform the calculation and enter the results into the Calculated Maximum Engine Torque Values column.

**Table 7 – Maximum Allowed Engine Torque**

| Component                              | Expression        | <b>Calculation</b> (Input<br>Values) | Calculated<br><b>Maximum</b><br><b>Engine Torque</b><br><b>Values</b> (Input<br>Values) |
|----------------------------------------|-------------------|--------------------------------------|-----------------------------------------------------------------------------------------|
| Rear Axle                              |                   |                                      |                                                                                         |
| Rear Axle (Reverse<br>High)            | (G)/(AR2)/(J)/(K) | 26000/4.8/2.42/2.1                   | 1066                                                                                    |
| Rear Axle (1st Low)                    | (G)/(A1)/(J)/K)   | 26000/3.51/2.42/2.1                  | 1457                                                                                    |
| Rear Axle (2nd<br>Low)                 | (G)/(A2)/(J)/(K)  | 26000/1.91/2.42/2.1                  | 2678                                                                                    |
| Rear Axle (3rd<br>Low)                 | (G)/(A3)/(J)/(K)  | 26000/1.43/2.42/2.1                  | 3577                                                                                    |
| Rear Axle (4th Low)                    | (G)/(A4/(J)/(K))  | $= 26000/1/2.42/2.1$                 | 5116                                                                                    |
| Rear Axle (5th Low)                    | (G)/(A5)/(J)/(K)  | 26000/0.74/2.42/2.1                  | 6913                                                                                    |
| Rear Axle (6th Low)                    | N/A               | N/A                                  | N/A                                                                                     |
| <b>Transfer Case</b>                   |                   |                                      |                                                                                         |
| <b>Transfer Case</b><br>(Reverse Low)  | 1.83              | (A6)                                 |                                                                                         |
| <b>Transfer Case</b><br>(Reverse High) | 2.5               | (K)                                  |                                                                                         |
| <b>Transfer Case 1</b>                 | (F)/(A1)/(J)      | $= 15000/3.51/2.42$                  | 3060                                                                                    |
| <b>Transfer Case 2</b>                 | (F)/(A2)/(J)      | $= 15000/1.91/2.42$                  | 5625                                                                                    |
| <b>Transfer Case 3</b>                 | (F)/(A3)/(J)      | $= 15000/1.43/2.42$                  | 7513                                                                                    |
| <b>Transfer Case 4</b>                 | (F)/(A4)/(J)      | $= 15000/1/2.42$                     | 10743                                                                                   |

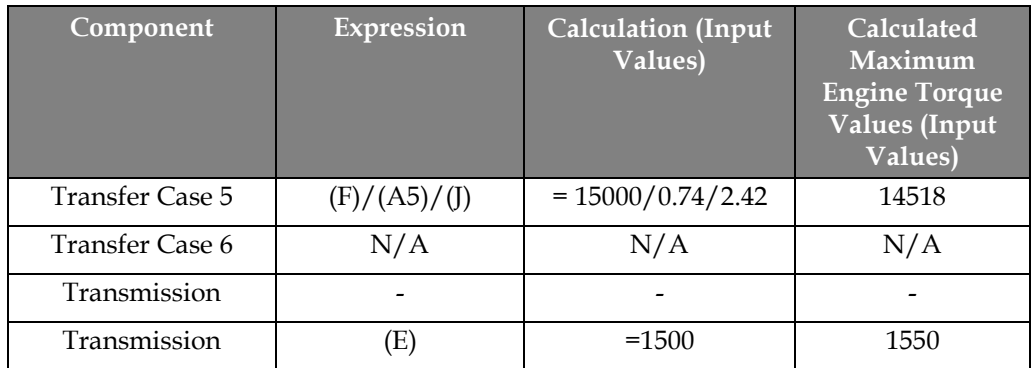

**4.** Begin completing **Table 8** by selecting the minimum value from the calculated maximum engine torques for each gear from Table 7. For example, take the "Rear Axle (Reverse High)" result and the "Transfer Case" (Reverse High) result and choose whichever value is lower.

In this example, the value 1066 is less than 2238; therefore the value 1066 can be entered into **Table 8.** Continue selecting minimum values to complete the table.

**Table 8 – Maximum Engine Torque**

| Gear             | <b>Maximum Engine Torque</b>                                   |  |
|------------------|----------------------------------------------------------------|--|
| Reverse Low      | N/A                                                            |  |
| Reverse High     | 1066                                                           |  |
|                  | 1457                                                           |  |
| $2, 3, 4,$ and 5 | Does not require Power Train Protection because the calculated |  |
|                  | torque limit value is greater than the engine output torque.   |  |
|                  |                                                                |  |

**5.** As indicated in **Table 8** (above), any calculated torque limit results that are less than the output torque of the engine indicates a need to use Power Train Protection torque limiting. Similarly, Power Train Protection torque limiting is not required if the calculated torque limit result is greater than the engine output torque.

The number of maximum engine torque limit results will vary depending on the vehicle. There are 2 results in this example, but Power Train Protection has only 3 corresponding torque limits to be programmed: Maximum Torque in Low Gear Range (7713), Maximum Torque in Intermediate Gear Range (7750), and Maximum Torque in High Gear Range (7751). Therefore, we need to program the parameters as follows:

• Program the Maximum Torque in Low Gear Range (7713) parameter to the value of reverse high (1066 in this example).

• Program the Maximum Torque in Intermediate Gear Range (7750) parameter to the value of 1st Gear (1457 in this example).

• Program the Maximum Torque in High Gear Range (7751) parameter to 1700, effectively disabling it.

*This parameter should be set to the value of 2nd gear if there is a need for Power Train Protection in that gear; however, for this example it must be disabled.*

**6.** Next, to find the PTP Zero Vehicle Speed Maximum Torque Limit (7712) parameter setting, simply use the lowest value of the 3 settings: Maximum Torque in Low Gear Range (7713), Maximum Torque in Intermediate Gear Range (7750), and Maximum Torque in High Gear Range (7751). In this example, 1066 is the lowest, and therefore we will use 1066 for parameter PTP Zero Vehicle Speed Maximum Torque Limit (7712).

**7.** Finally, program the values for the following parameters:

• Highest Gear of Low Range - Automatic (7718) – This is obtained by multiplying the transfer case ratio  $*$  1st gear ratio  $(2.1 * 3.51) = 7.371$  in this example. This means that all gear ratios lower than 7.371 will be limited to the Maximum Torque in Low Gear Range (7713) parameter setting (1066 in this example).

• Highest Gear of Intermediate Range - Automatic (7748) – This is obtained by multiplying the transfer case ratio  $*$  2nd gear ratio (2.1  $*$  1.91) = 4.011 in this example. This means that all gear ratios lower than 4.011 will be limited to the Maximum Torque in Intermediate Gear Range (7750) parameter setting (1457 in this example).

• Highest Gear of High Range - Automatic (7749) – This is obtained by multiplying the transfer case ratio  $*$  3rd gear ratio  $(2.1 * 1.43) = 3.003$  in this example. This means that all gear ratios lower than 3.003 will be limited to the Maximum Torque in High Gear Range (7751) parameter setting (1700 in this example).

# **Definitions/Acronyms**

The following terms are referenced in this document:

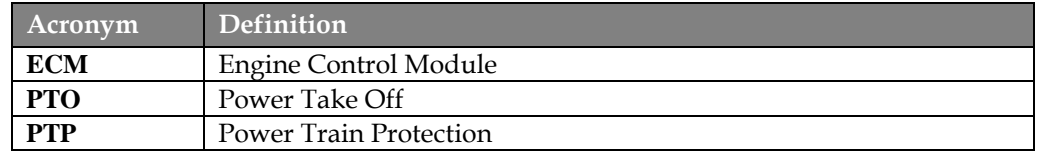